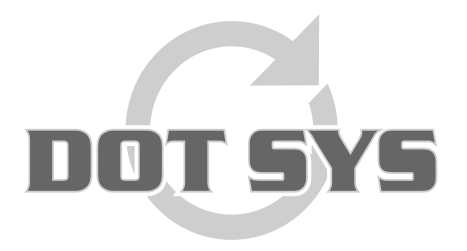

Hoogstraat 25 C B-2870 Puurs Tel.: +32 3 844.35.23 E-mail: [support@dotsys.eu](mailto:support@dotsys.eu) Website: [www.dotsys.eu](http://www.dotsys.eu/)

Wanneer het om Tijd gaat

## **TIMEMANAGER – ASP / SaaS**

## *Info configuratie Netwerk en Poorten*

**Ten behoeve van een goede werking van TimeManager dienen een aantal poorten voor communicatie door de I.T.-dienst te worden opengezet.**

Onderstaand de poorten die mogelijk opengezet dienen te worden. Verdere info krijgt u normaal ook via mail van onze support afdeling.

>> Poort 4900, 5010, 8081, 11335 en 114xxx t.e.m. 114yyy (verder te specifiëren door DOTSYS)

## **Opgelet:**

- Een check op het al dan niet openstaan van de opgegeven poorten wordt aanbevolen alvorens verdere configuratie te laten uitvoeren. Onderstaand voorbeeld is de controle van poort 11335.
- De controle dient te gebeuren voor elke poort die dient open te staan. U vervangt in het voorbeeld 11335 door het te testen poortnummer.

## *Controle openstaan van opgegeven poorten*

Geef in een DOSBOX het commando *telnet asp.dotsys.eu 11335* in en druk op *enter (vervang 11335 door het te testen poortnummer)*

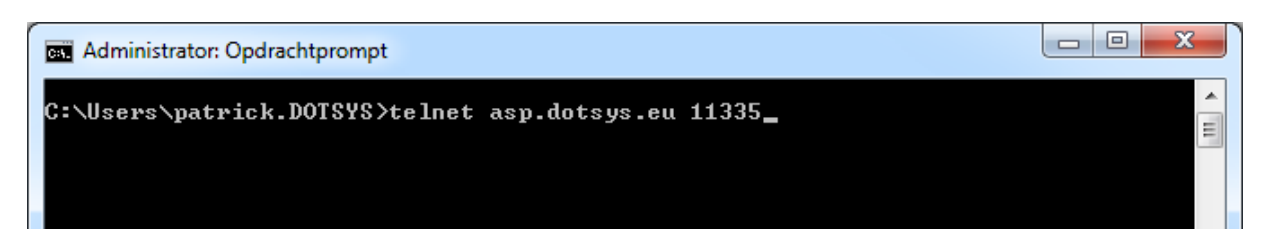

Indien de poort die we testen daadwerkelijk openstaat zal het venster wijzigen in een nieuw scherm waar enkel een cursor staat te knipperen. Ook de titel van het venster zal gewijzigd zijn van **Administrator: Opdrachtprompt** naar **telnet asp.dotsys.eu**

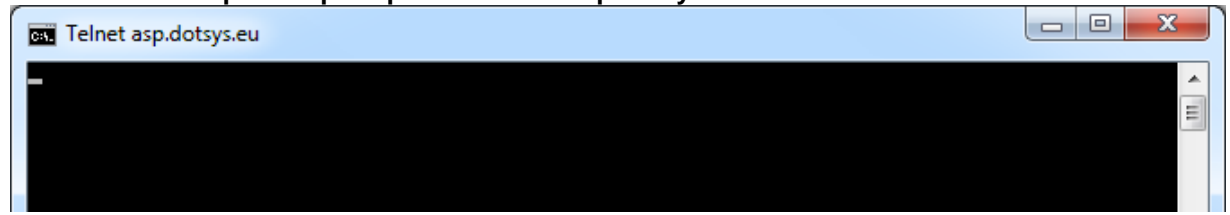

Indien u niet het bovenstaande scherm krijgt staat de poort die we testen niet open en zal het scherm er gaan uitzien zoals op onderstaande afbeelding.

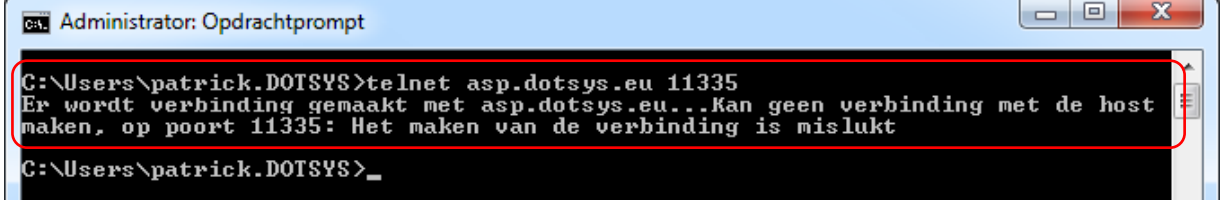

Een duidelijke melding dus dat de verbinding mislukt is. Raadpleeg hiermee uw dienst I.T.